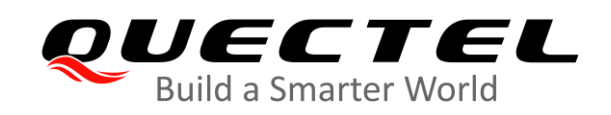

# **LC86L Hardware Design**

### **GNSS Module Series**

Rev. LC86L\_Hardware\_Design\_V1.0

Date: 2020-05-07

Status: Preliminary

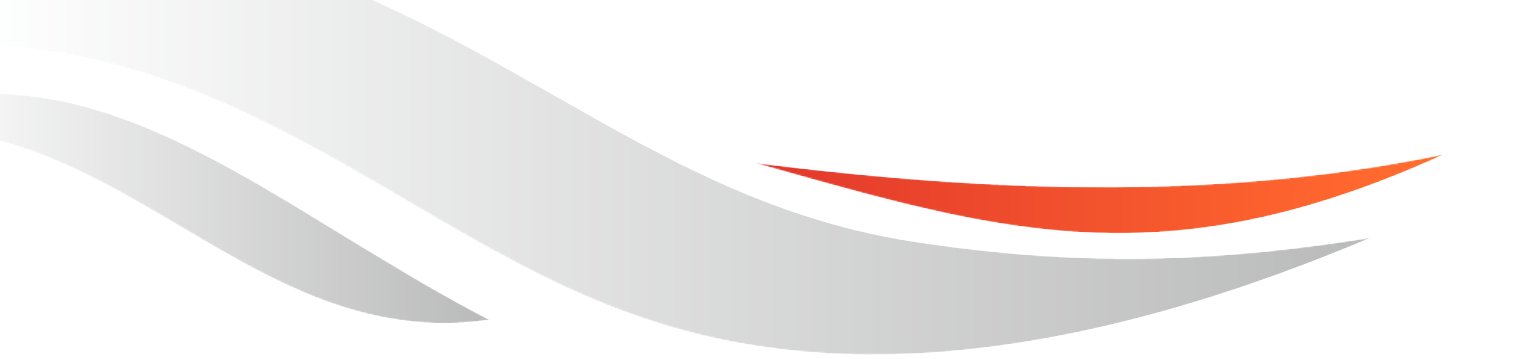

www.quectel.com

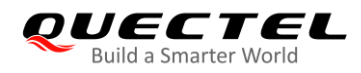

#### **Our aim is to provide customers with timely and comprehensive service. For any assistance, please contact our company headquarters:**

#### **Quectel Wireless Solutions Co., Ltd.**

Building 5, Shanghai Business Park Phase III (Area B), No.1016 Tianlin Road, Minhang District, Shanghai 200233, China Tel: +86 21 5108 6236 Email: [info@quectel.com](mailto:info@quectel.com)

#### **Or our local office. For more information, please visit:**  <http://www.quectel.com/support/sales.htm>

**For technical support, or to report documentation errors, please visit:**  <http://www.quectel.com/support/technical.htm> Or email to: [support@quectel.com](mailto:support@quectel.com)

#### **GENERAL NOTES**

QUECTEL OFFERS THE INFORMATION AS A SERVICE TO ITS CUSTOMERS. THE INFORMATION PROVIDED IS BASED UPON CUSTOMERS' REQUIREMENTS. QUECTEL MAKES EVERY EFFORT TO ENSURE THE QUALITY OF THE INFORMATION IT MAKES AVAILABLE. QUECTEL DOES NOT MAKE ANY WARRANTY AS TO THE INFORMATION CONTAINED HEREIN, AND DOES NOT ACCEPT ANY LIABILITY FOR ANY INJURY, LOSS OR DAMAGE OF ANY KIND INCURRED BY USE OF OR RELIANCE UPON THE INFORMATION. ALL INFORMATION SUPPLIED HEREIN IS SUBJECT TO CHANGE WITHOUT PRIOR NOTICE.

#### **COPYRIGHT**

THE INFORMATION CONTAINED HERE IS PROPRIETARY TECHNICAL INFORMATION OF QUECTEL WIRELESS SOLUTIONS CO., LTD. TRANSMITTING, REPRODUCTION, DISSEMINATION AND EDITING OF THIS DOCUMENT AS WELL AS UTILIZATION OF THE CONTENT WITHOUT PERMISSION ARE FORBIDDEN. OFFENDERS WILL BE HELD LIABLE FOR PAYMENT OF DAMAGES. ALL RIGHTS ARE RESERVED IN THE EVENT OF A PATENT GRANT OR REGISTRATION OF A UTILITY MODEL OR DESIGN.

*Copyright © Quectel Wireless Solutions Co., Ltd. 2020. All rights reserved.*

<span id="page-2-0"></span>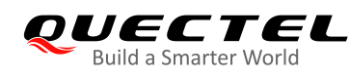

# **About the Document**

# **Revision History**

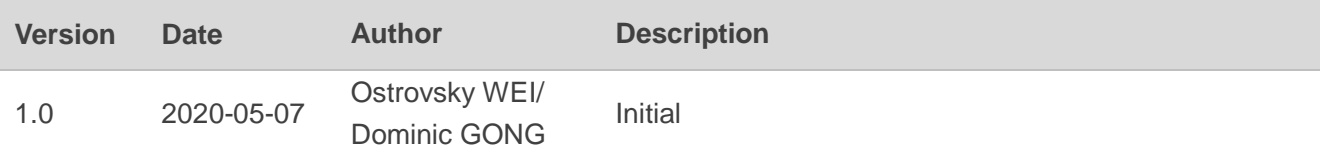

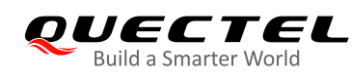

# <span id="page-3-0"></span>**Contents**

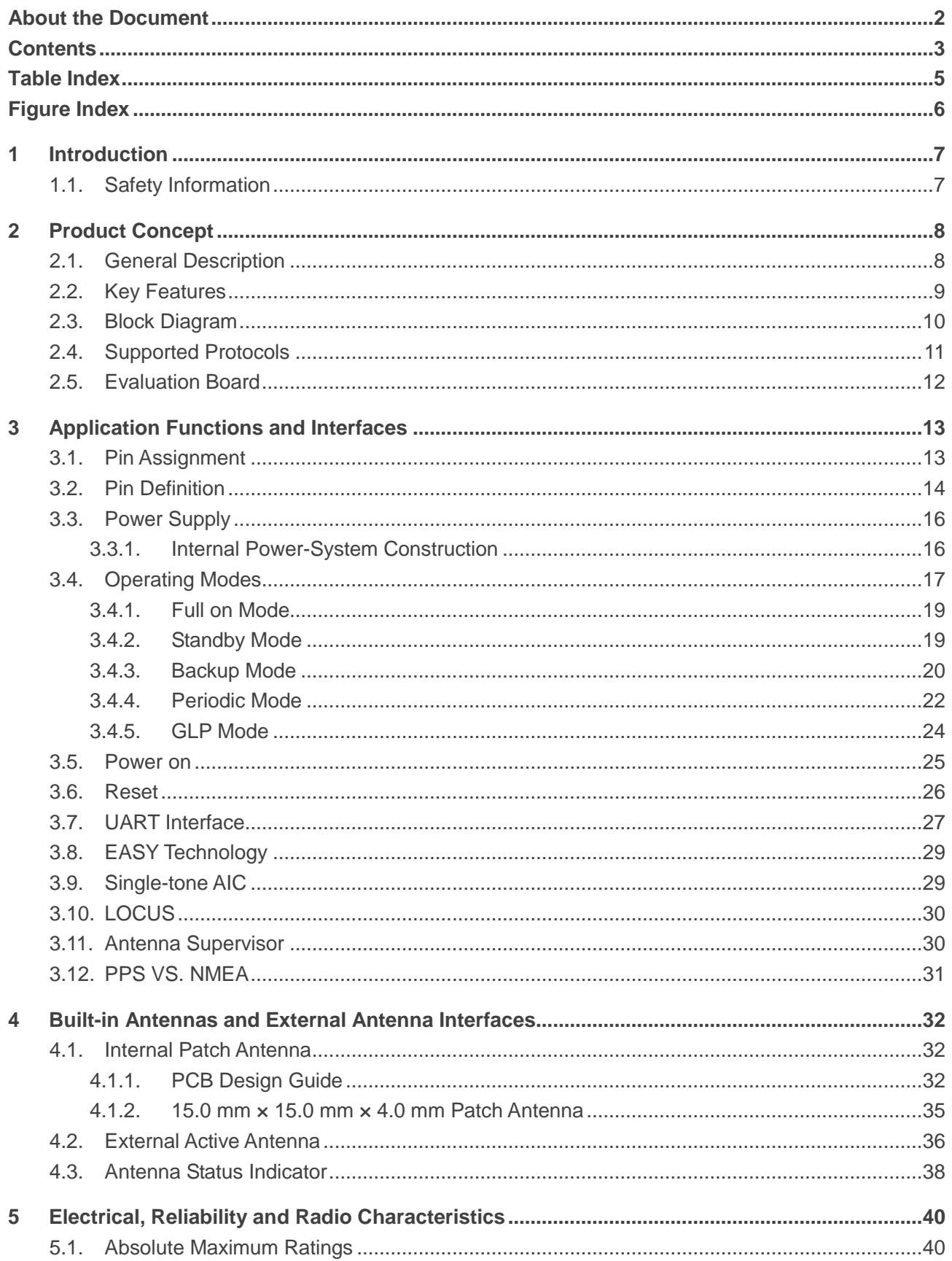

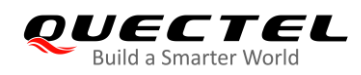

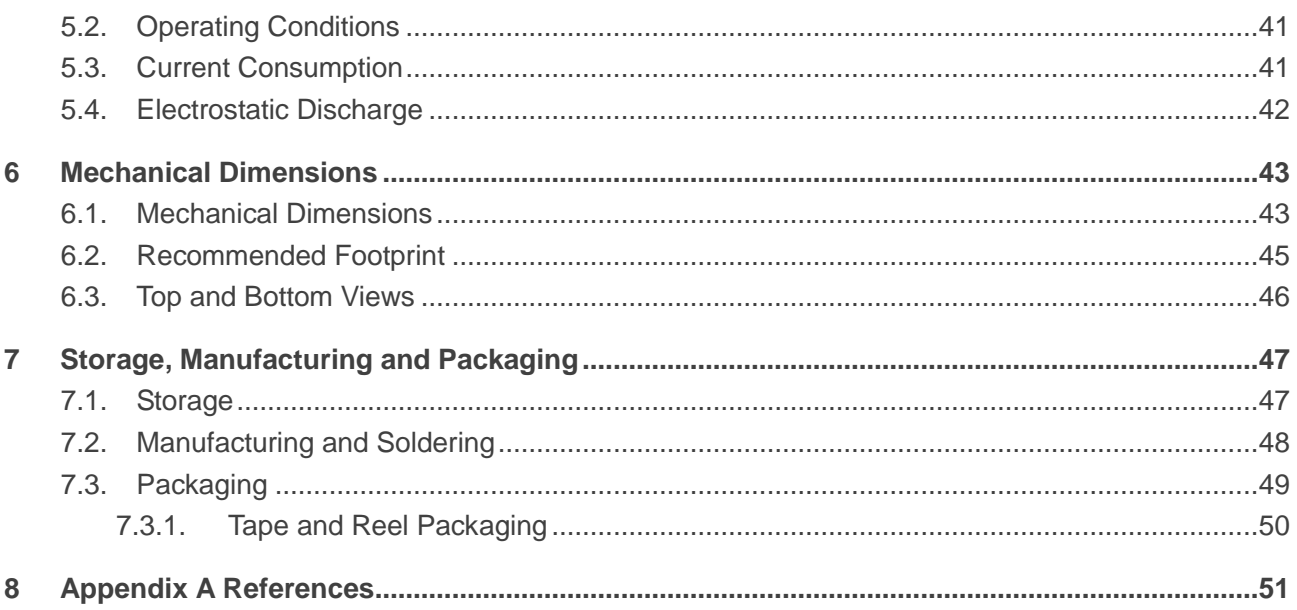

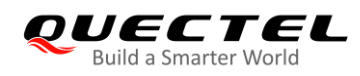

# <span id="page-5-0"></span>**Table Index**

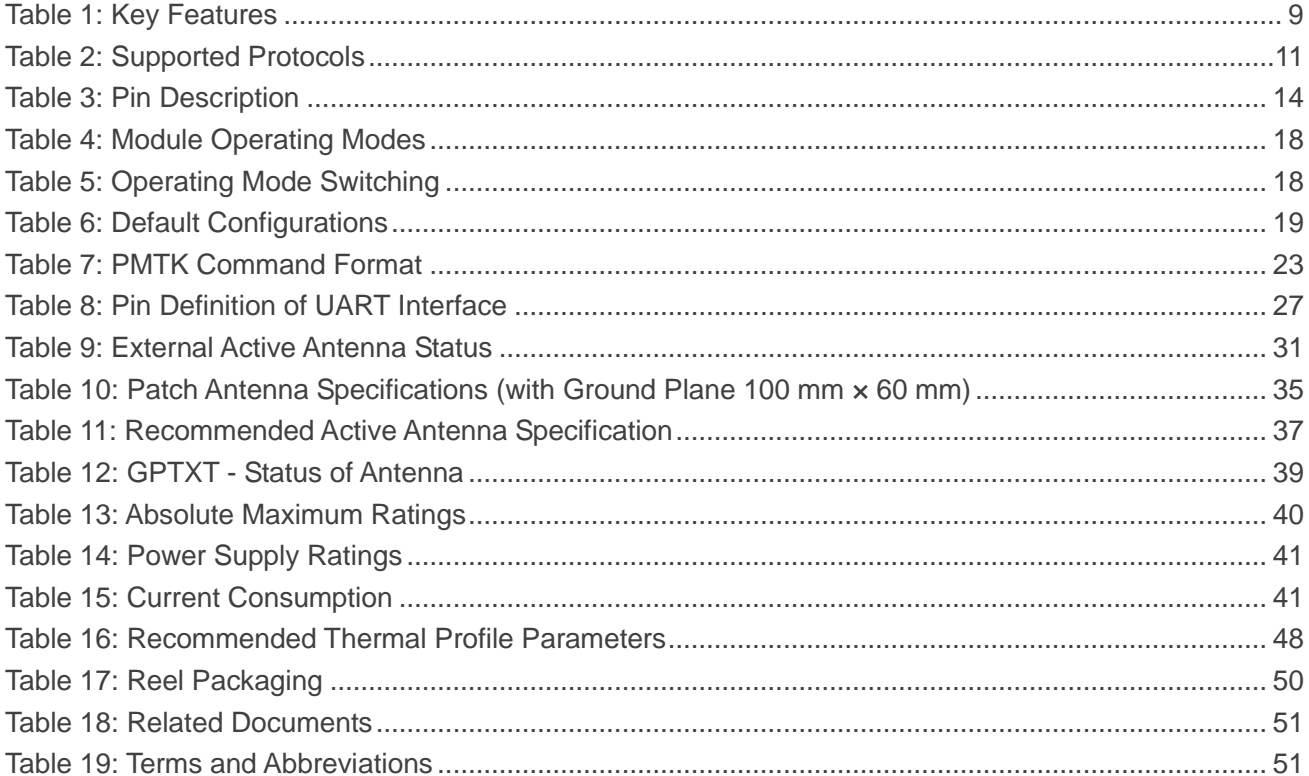

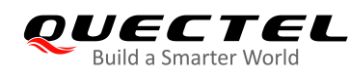

# <span id="page-6-0"></span>**Figure Index**

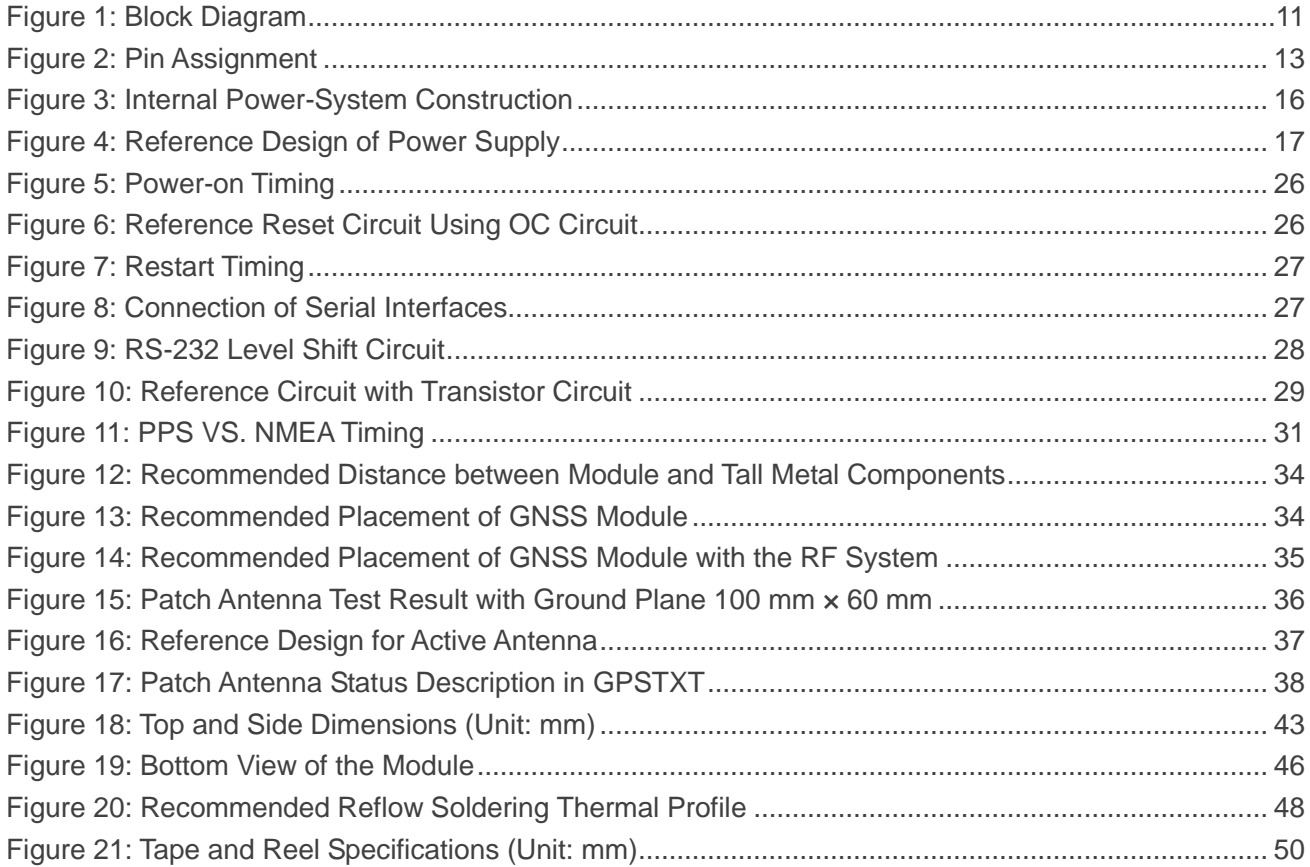

<span id="page-7-0"></span>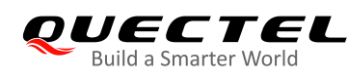

# **1 Introduction**

This document specifies Quectel LC86L GNSS module specifications. Hardware interfaces, external application reference circuits, mechanical size and air interface of the module are described in this document.

This document helps customers quickly understand the interface specifications, as well as electrical and mechanical details of LC86L module. Other documents such as LC86L software application notes and user guides are also provided for customers, so that the customers can use LC86L module to design and set up applications quickly.

# <span id="page-7-1"></span>**1.1. Safety Information**

The following safety precautions must be observed during all phases of operation, such as usage, service or repair of any terminal incorporating Quectel LC86L module. Manufacturers of the terminal should notify users and operating personnel of the following safety information by incorporating these guidelines into all manuals supplied with the product. If not so, Quectel assumes no liability for customers' failure to comply with these precautions.

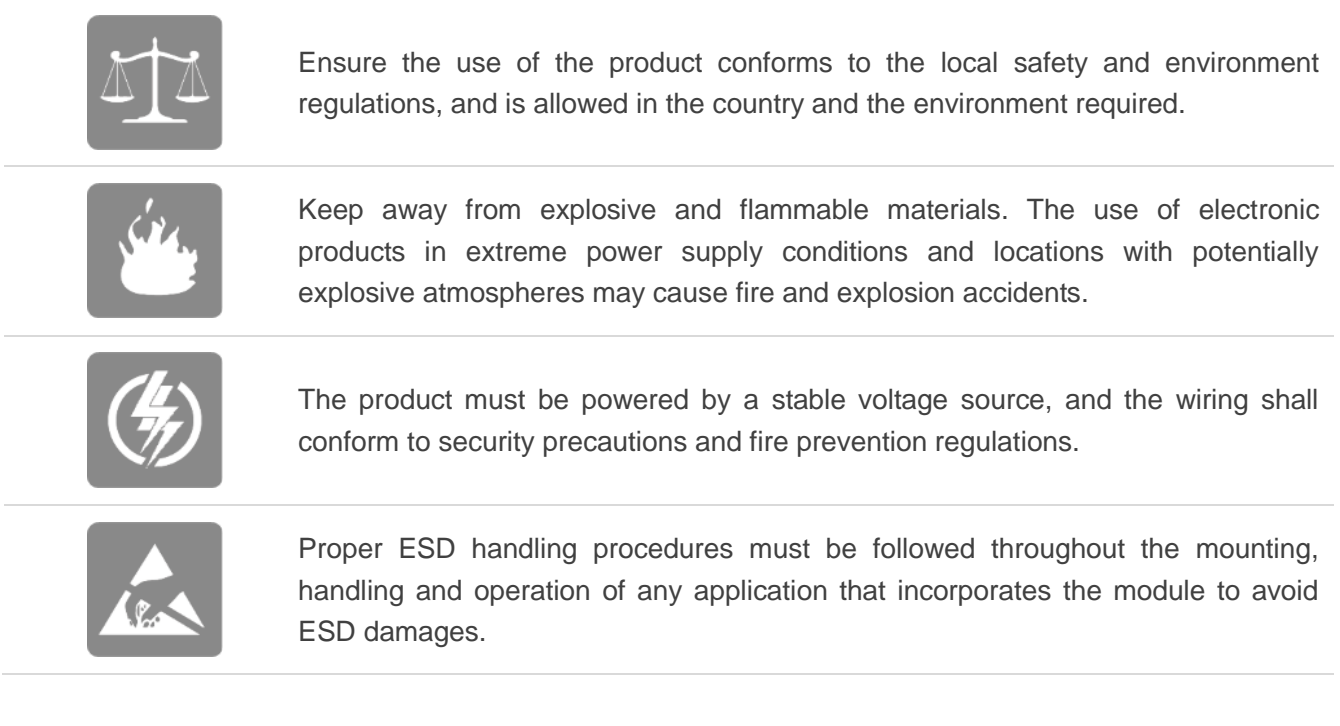

<span id="page-8-0"></span>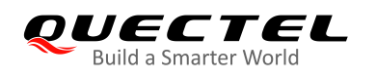

# **2 Product Concept**

# <span id="page-8-1"></span>**2.1. General Description**

LC86L supports various navigation bands and features, including GPS, BeiDou, GLONASS, SBAS (including WAAS, EGNOS, GAGAN and MSAS), QZSS, DGPS (RTCM) and AGPS. Designed with an embedded LNA, the module realizes high sensitivity, high accuracy, fast GNSS signal acquisition and tracking.

Key features of LC86L:

- The embedded flash memory provides capacity for storing user-specific configurations and allows for future updates.
- Support multiple power-saving modes such as Periodic, Standby and Backup, and the embedded low-power algorithms suitable for different application scenarios.
- EASY<sup>TM</sup> autonomous AGPS technology is supported, which can collect and process all internal auxiliary information including GNSS time, calendar, the latest position and so on, so that the module can achieve fast first fix in hot/warm start.
- Support active antenna detection and antenna short-circuit protection. The antenna status is reported in the NMEA message, so the host can query the antenna status timely and conveniently.

LC86L is an SMD type module with a compact form factor of 16.0 mm  $\times$  16.0 mm  $\times$  6.95 mm. It can be embedded in customers' applications through the 12 LCC pins. It provides necessary hardware interfaces for connection with the main PCB.

The module is fully compliant to EU RoHS regulations.

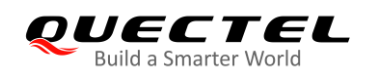

# <span id="page-9-0"></span>**2.2. Key Features**

#### <span id="page-9-1"></span>**Table 1: Key Features**

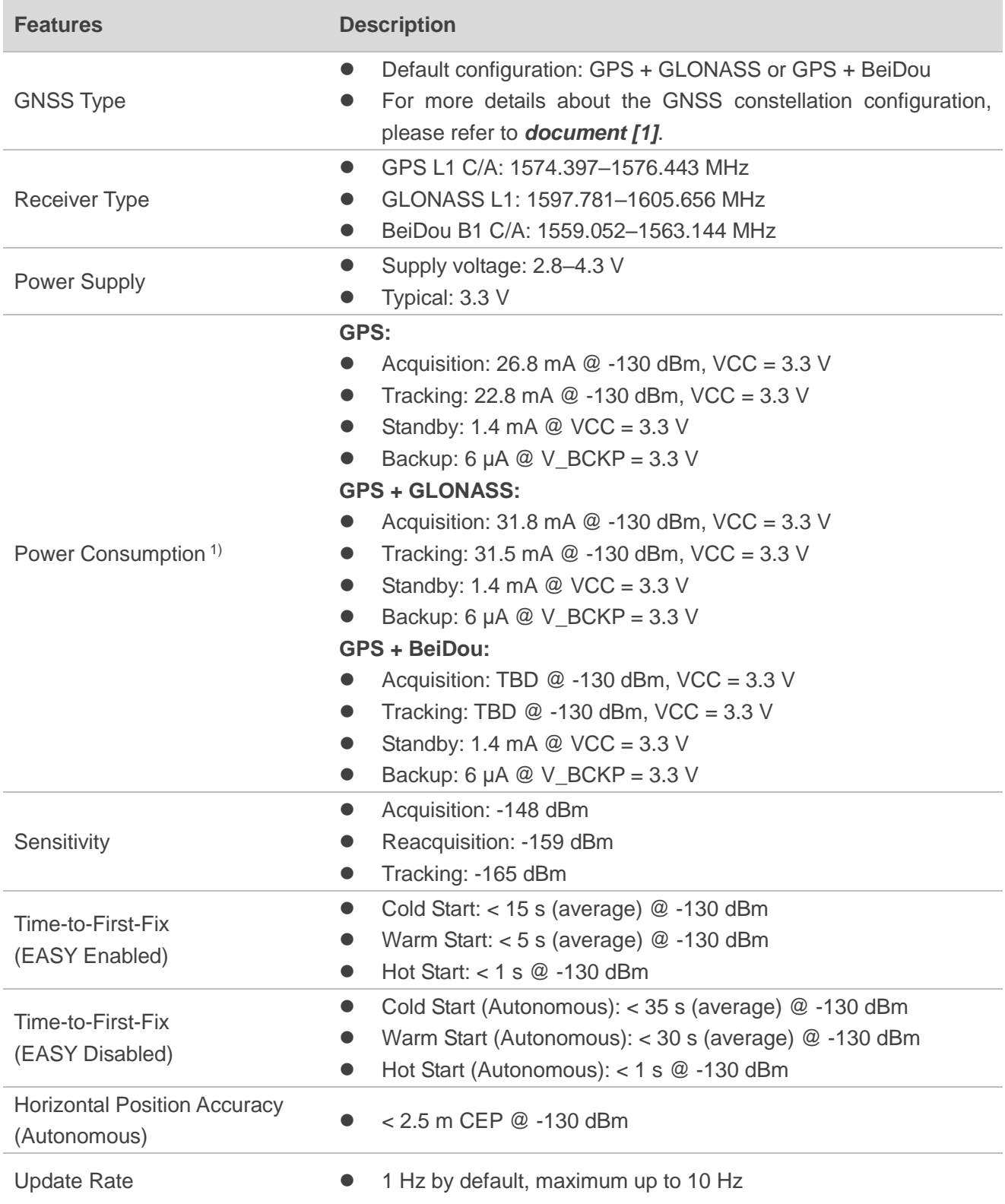

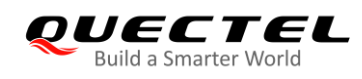

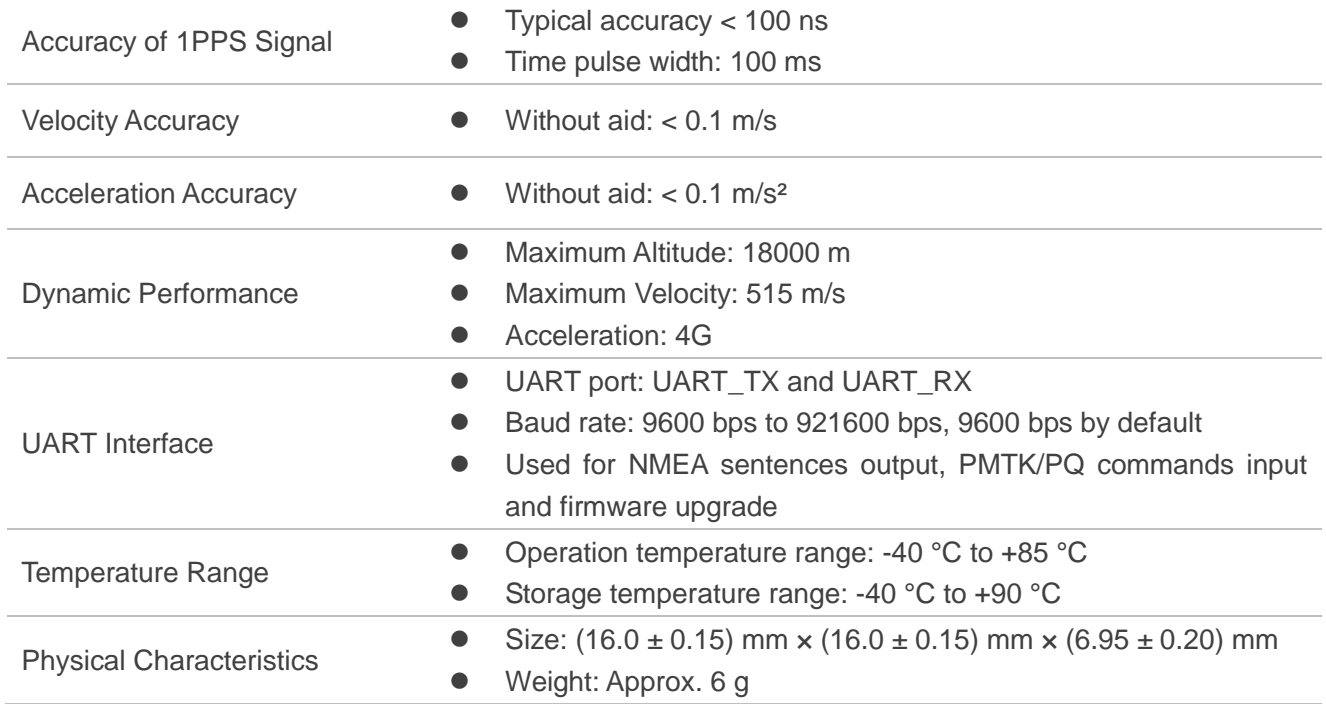

#### **NOTES**

- 1.  $<sup>1</sup>$  The power consumption values are measured with instruments on the condition that the module</sup> uses the internal patch antenna only, and EASY, AIC and SBAS are disabled. If an external active antenna is used, VCC pin will supply power for the external antenna, and then the current consumption of the module will increase by about 11 mA  $@$  VCC = 3.3 V. Using an external active antenna increases power consumption, but does not cause any compromising on performance.
- 2. The module supports either GPS + GLONASS or GPS + BeiDou configurations by default.

### <span id="page-10-0"></span>**2.3. Block Diagram**

The following figure shows a block diagram of LC86L module. It consists of a single chip GNSS IC which includes the RF section, the baseband section, a SPDT, a patch antenna, a LNA, a SAW filter, a TCXO, a crystal oscillator, an active antenna short-circuit protection circuit and an active antenna detection circuit.

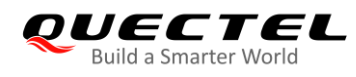

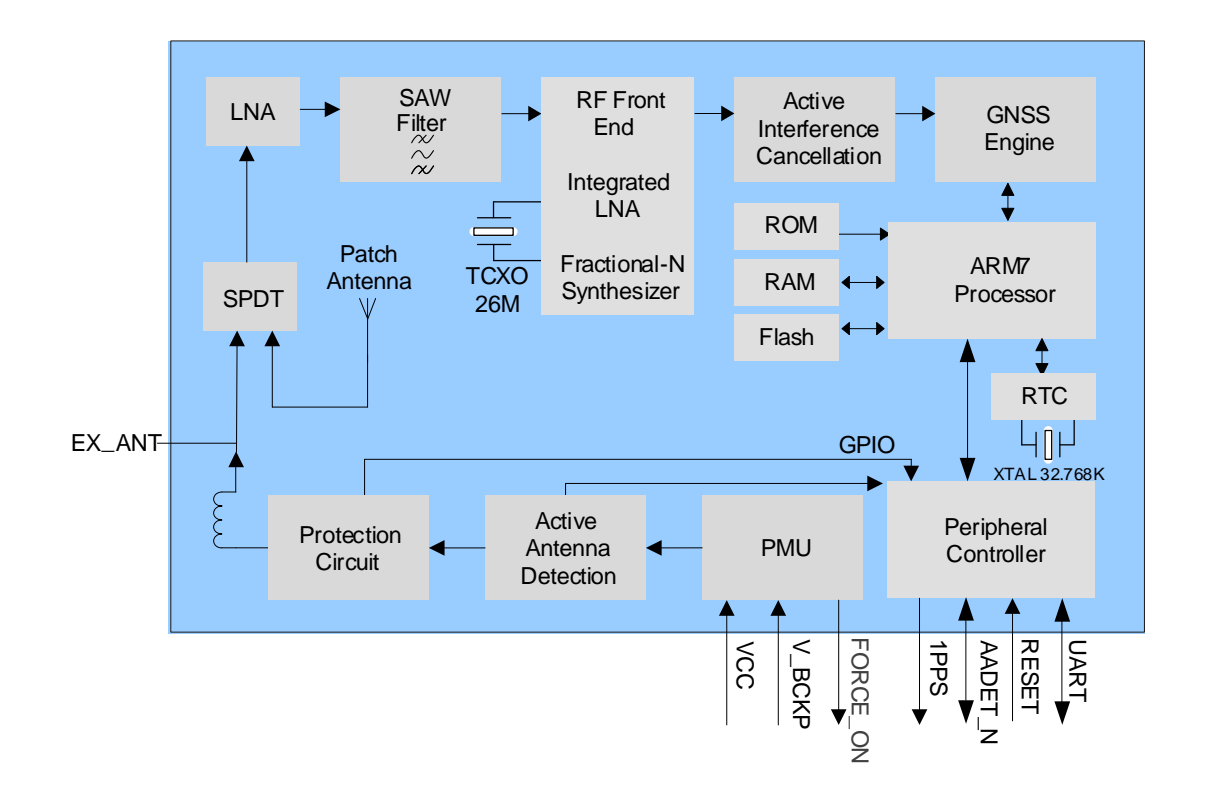

**Figure 1: Block Diagram**

# <span id="page-11-2"></span><span id="page-11-0"></span>**2.4. Supported Protocols**

#### <span id="page-11-1"></span>**Table 2: Supported Protocols**

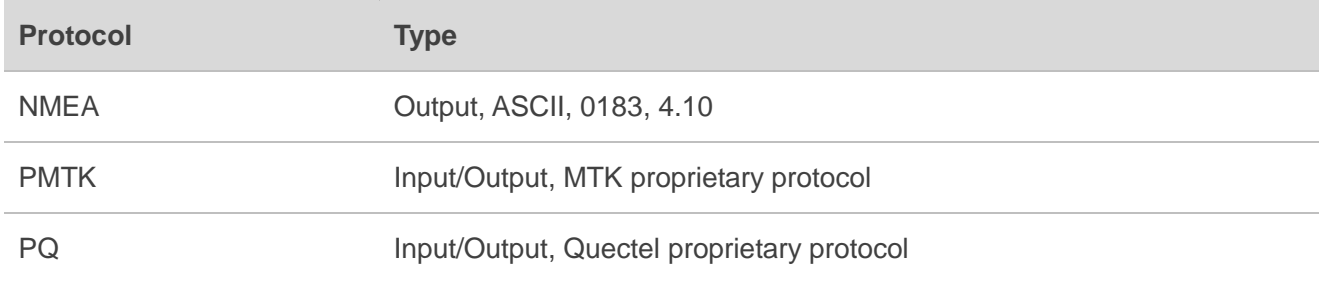

#### **NOTES**

- 1. Please refer to *document [1]* for details of NMEA standard protocol and MTK proprietary protocol.
- 2. Please refer to *document [5]* for details of Quectel proprietary protocol.

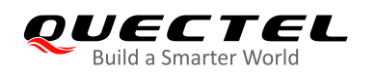

# <span id="page-12-0"></span>**2.5. Evaluation Board**

In order to facilitate application design with LC86L module, Quectel supplies the evaluation board (LC86L EVB), micro-USB cable, active antenna and other peripherals to test the module. For more details, please refer to *document [2]*.

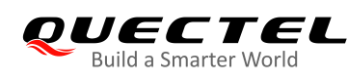

# <span id="page-13-0"></span>**3 Application Functions and Interfaces**

The module is equipped with 12 LCC pins at 2.54 mm pitch spacing for connection with application platforms.

# <span id="page-13-1"></span>**3.1. Pin Assignment**

<span id="page-13-2"></span>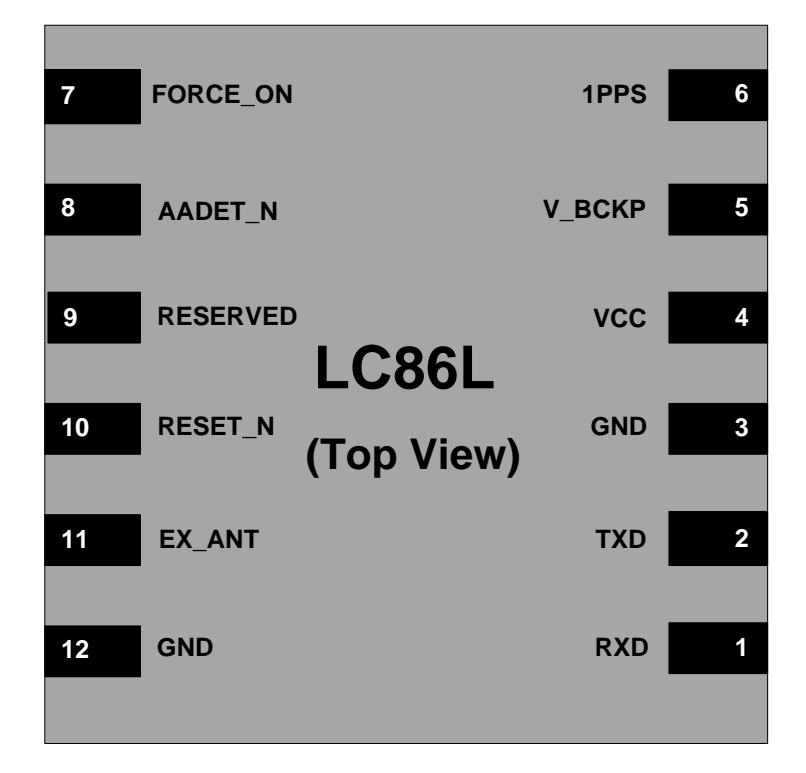

**Figure 2: Pin Assignment**

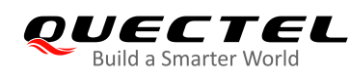

# <span id="page-14-0"></span>**3.2. Pin Definition**

#### **Table 1: I/O Parameters Definition**

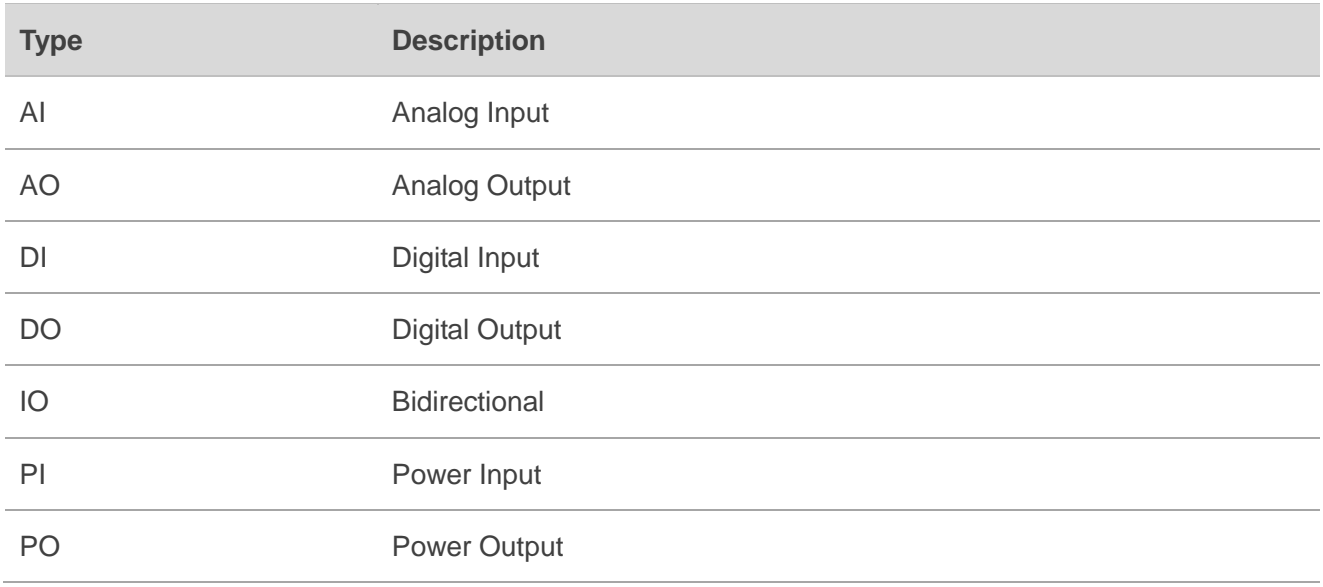

#### <span id="page-14-1"></span>**Table 3: Pin Description**

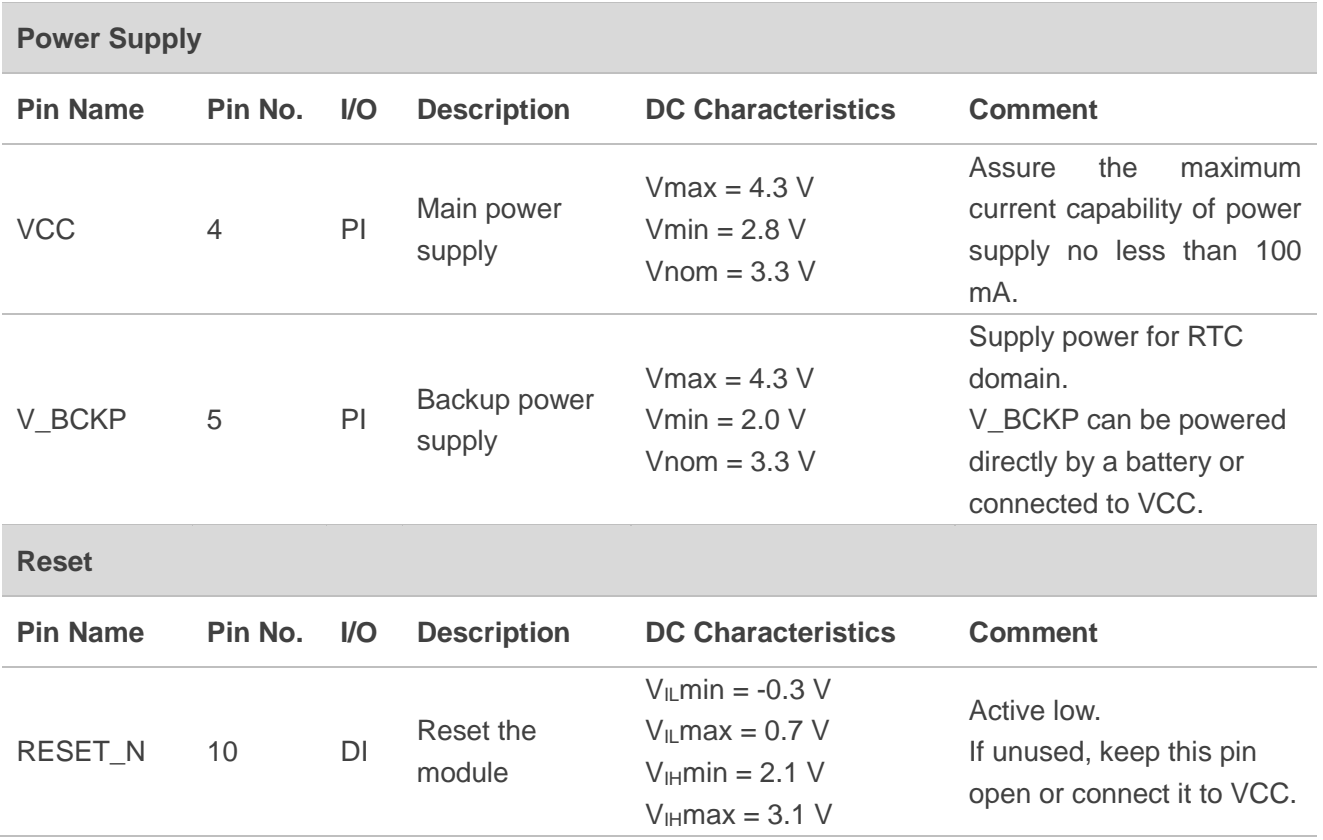

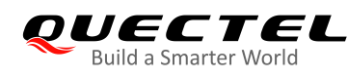

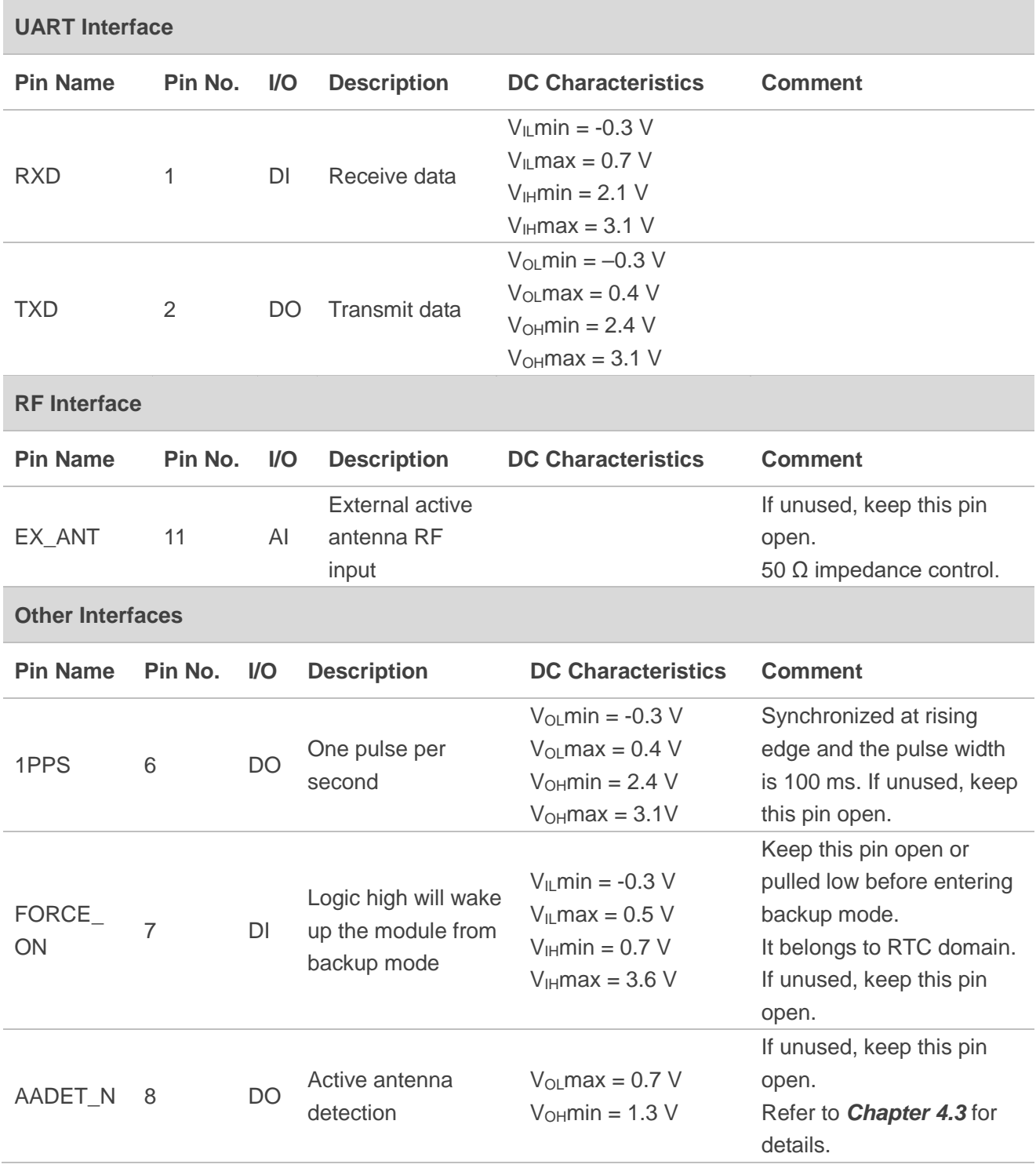

**NOTE**

Please keep all reserved and unused pins open.

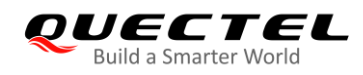

# <span id="page-16-0"></span>**3.3. Power Supply**

VCC supplies power for baseband, RF, I/O, LNA, active antenna short-circuit protection and active antenna detection circuits*.* The load current of VCC varies according to the VCC voltage level, processor load, the number of tracked satellites and the rate of satellite re-acquisition. Using an external active antenna will consume additional 11 mA. Therefore, it is important to supply sufficient current and ensure that the power is clean and stable. It is recommended to choose an LDO with a minimum output current of 100 mA as the power supply, and add a 10 μF and a 100 nF decoupling capacitor combination as well as a TVS near the VCC pin.

V\_BCKP supplies power for RTC domain. It should be valid when the module is powered on. The voltage of RTC domain ranges from 2.0 to 4.3 V. In order to achieve a better TTFF, RTC domain should be valid all the time. It can supply power for SRAM memory in RTC domain which contains all the necessary GPS information for quick start-up and a small amount of user configuration variables.

#### <span id="page-16-1"></span>**3.3.1. Internal Power-System Construction**

The module's internal power-system construction is shown below.

VCC supplies power for PMU, and V BCKP supplies power for RTC domain. FORCE ON signal highlighted in red in the following figure belongs to RTC domain and can be used to turn on/off the switch. The following actions will turn on or off the switch:

- The switch will be turned off by default when VCC and V\_BCKP is supplying power.
- Based on the step above, FORCE\_ON open or low and sending PMTK command can turn on the switch (full on  $\rightarrow$  backup).
- Based on the step above, FORCE\_ON logic high can turn off the switch (backup  $\rightarrow$  full on).

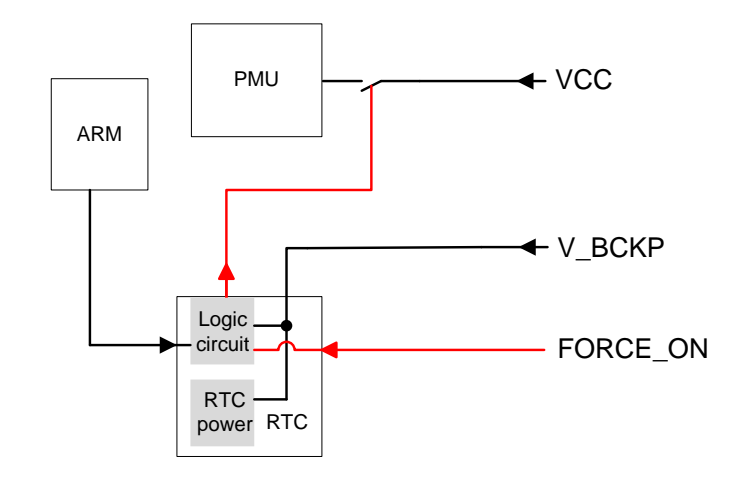

<span id="page-16-2"></span>**Figure 3: Internal Power-System Construction**

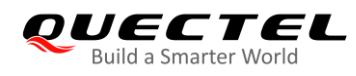

A power supply solution for LC86L is provided below.

The simplest power circuit for LC86L module is 3.3 V power source connected to VCC pin and V\_BCKP pin of the module directly. In this case, once the module is powered on, the full cold start will be implemented.

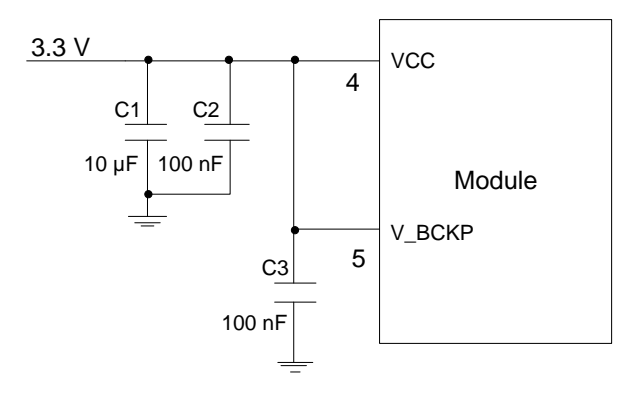

**Figure 4: Reference Design of Power Supply**

#### <span id="page-17-1"></span>**NOTES**

- 1. If the design mentioned above is applied to a power supply circuit, LC86L module does not support EASY technology and backup mode.
- 2. VCC does not supply power for RTC domain in LC86L module, so the V\_BCKP pin must be powered externally. Furthermore, it is strongly recommended to power V\_BCKP through a backup battery, which can ensure LC86L module supports EASY technology and improves TTFF after next restart.
- 3. Please choose one voltage source without built-in output high speed discharge function, and confirm the voltage drop down curve to keep long output voltage drop down period. Meanwhile, make sure the output voltage drop time is greater than 100 ms (from 2.7 to 0.5 V).
- 4. It's strongly recommended to use external LDOs without output discharge function to keep long output voltage drop-down period.

## <span id="page-17-0"></span>**3.4. Operating Modes**

The table below briefly illustrates the relationship among different operating modes of LC86L module.

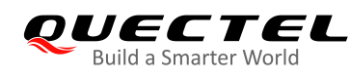

#### <span id="page-18-0"></span>**Table 4: Module Operating Modes**

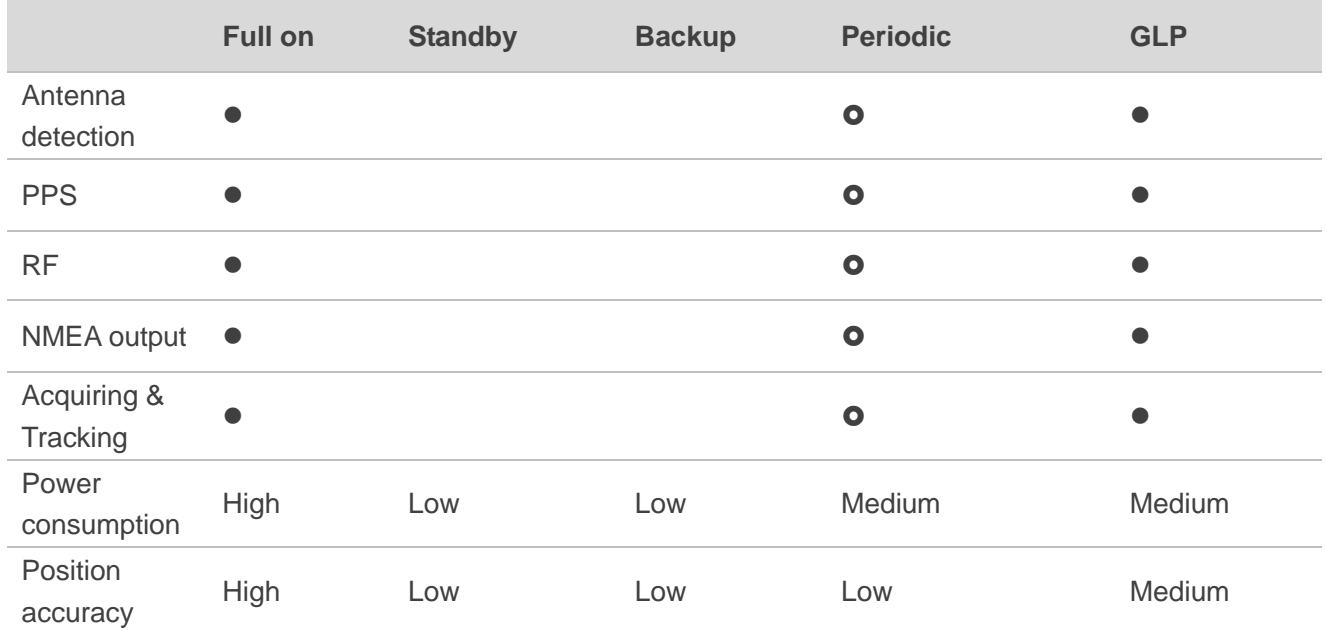

**NOTES**

- $\bullet$  = supported
- $\bullet$  = supported in full on periodic mode

#### <span id="page-18-1"></span>**Table 5: Operating Mode Switching**

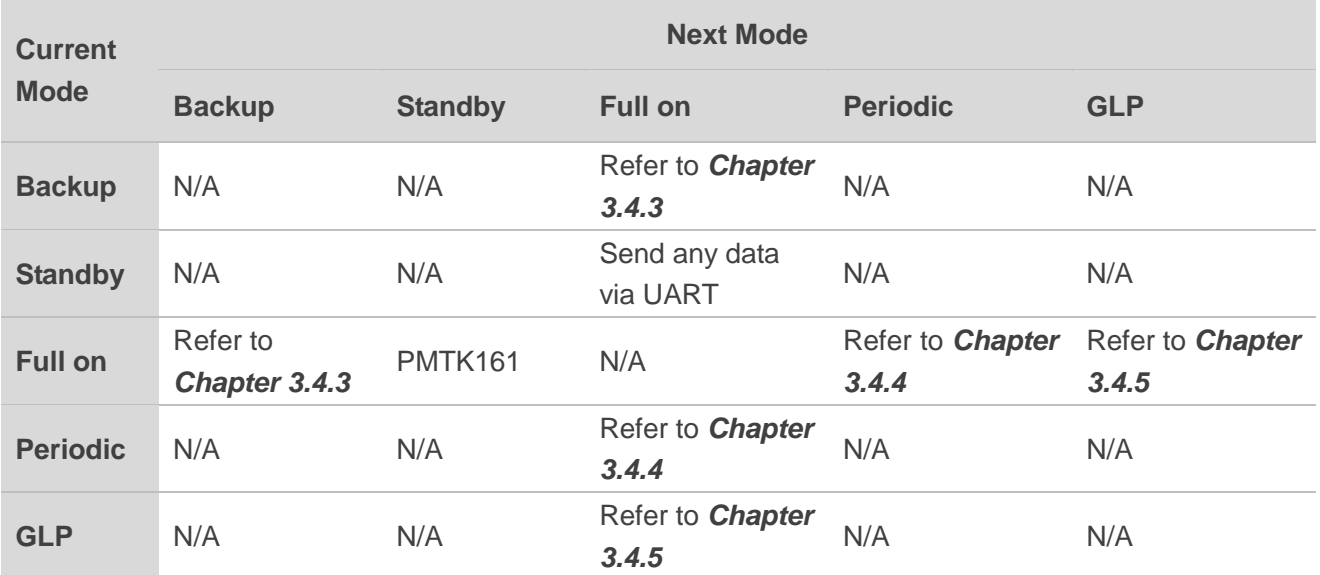

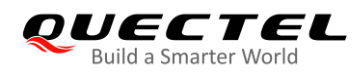

#### <span id="page-19-0"></span>**3.4.1. Full on Mode**

Full on mode comprises tracking mode and acquisition mode. In acquisition mode, the module starts to search satellites, and to determine the visible satellites, coarse carrier frequency as well as code phase of satellite signals. When the acquisition is completed, it will automatically switch to tracking mode. In tracking mode, the module tracks satellites and demodulates the navigation data from specific satellites.

When the combination of VCC and V\_BCKP is valid, the module will enter into full on mode automatically and follow the default configurations as below. For more details, refer to *Chapter 3.3* about internal power-system construction. PMTK commands may be used to change the configurations to satisfy requirements.

#### <span id="page-19-2"></span>**Table 6: Default Configurations**

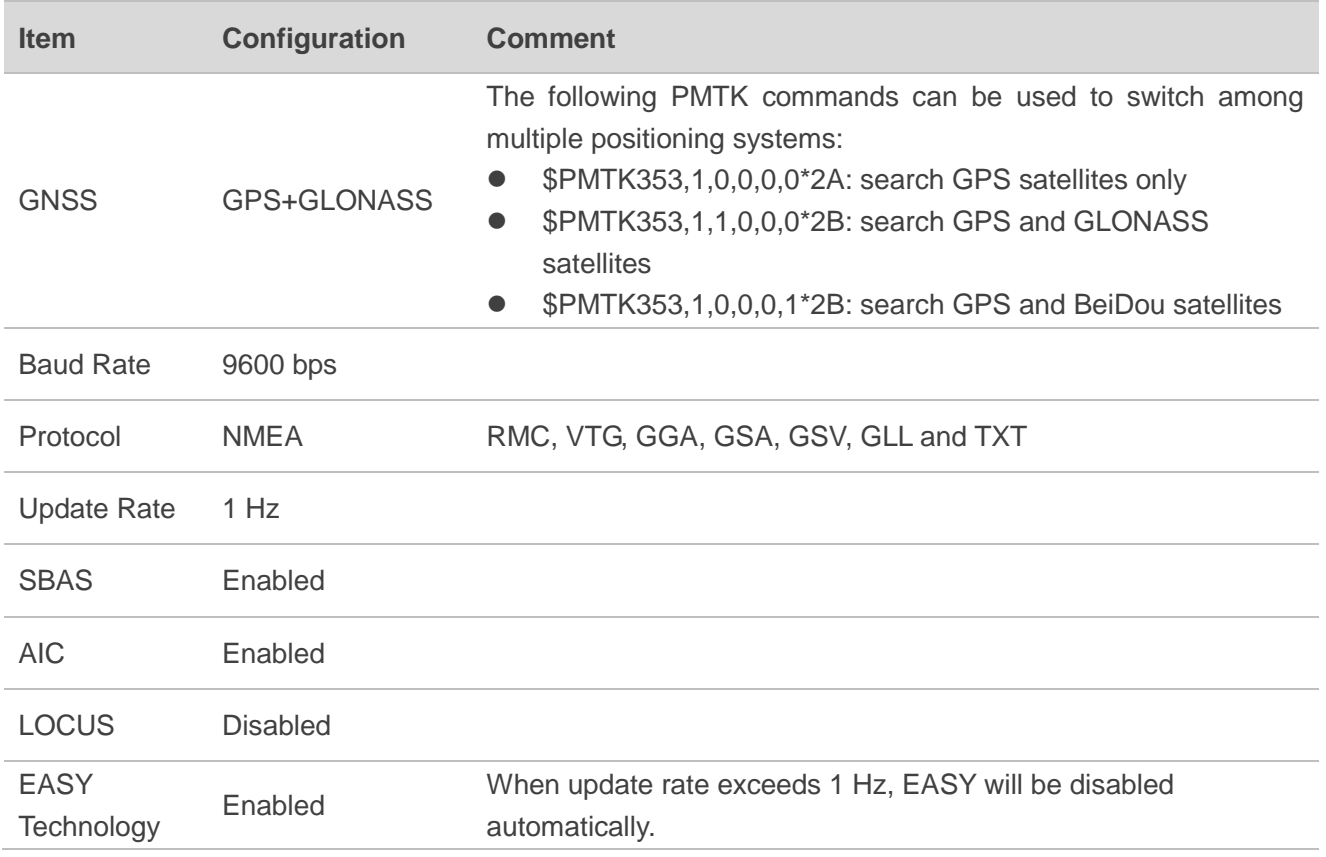

#### <span id="page-19-1"></span>**3.4.2. Standby Mode**

Standby mode is a low-power-consumption mode. In the standby mode, the internal core and I/O power domain are still active, but RF and TCXO are powered off, and the module stops satellite search and navigation. UART is still accessible through PMTK commands or any other data, but there is no NMEA messages output.

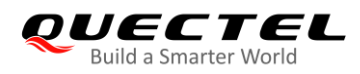

Sending PMTK command **\$PMTK161,0\*28** will make LC86L module enter standby mode. Sending any data via UART can wake the module up. When the module exits from standby mode, it will use all internal aiding information like GNSS time, ephemeris, last position, etc. to ensure the fastest possible TTFF in either hot or warm start. The typical standby current consumption in this way is about 1.4 mA  $@$  VCC = 3.3 V.

#### **NOTE**

When an external active antenna is used, an additional 11 mA will be consumed because the VCC still supplies power for external active antenna in standby mode.

#### <span id="page-20-0"></span>**3.4.3. Backup Mode**

The power consumption in backup mode is lower than that in standby mode. In backup mode, the module stops acquiring and tracking satellites. UART is not accessible. But the SRAM memory in RTC domain which contains all the necessary GNSS information for quick start-up and a small amount of user configuration variables is active. Due to the SRAM memory, EASY technology is available. The current consumption in this mode is about 6  $\mu$ A @ VCC = 3.3 V.

There are two ways to enter/exit backup mode.

- Sending **\$PMTK225,4\*2F** command makes the module enter backup mode. In such a case, the only way to wake up the module is by pulling FORCE ON pin high.
- Cutting off the power supply of VCC while keeping V\_BCKP powered, the module will enter backup mode. As soon as the VCC power supply is restored, the module enters full on mode immediately.

The specific operation steps of entering backup mode in the second way are as follows:

- 1. Supply power to the VCC pin later than the V\_BCKP pin, where the module is working normally.
- 2. Cut off the power supply for the VCC pin, so that the module enters backup mode, where the current measured at V\_BCKP pin is the current in backup mode.

The typical current value in the backup mode is 7 µA. If customers directly supply power to the V\_BCKP pin in the shutdown state without performing the foregoing steps, the module will enter an unstable state and the current will exceed the nominal value.

The timing diagram indicating that the module enters backup mode after being powered on is as follows:

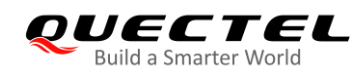

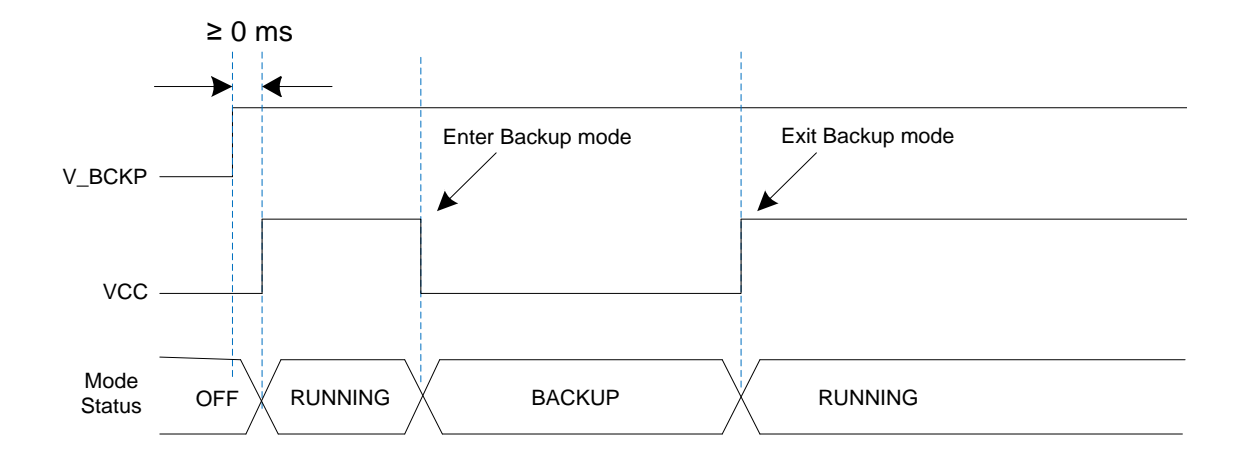

**Figure 5: Backup Mode Sequence Diagram**

#### **NOTES**

- 1. Keep FORCE\_ON pin open or low before the module enters backup mode. Otherwise, the backup mode will be unavailable.
- 2. The two different methods of entering the backup mode have great impact on current consumption. Because the active antenna detection circuit is powered by VCC, the current consumption in the method of sending commands is larger than that in the method of cutting off VCC and keeping V\_BCKP alive.

As the main power supply for V\_BCKP pin is battery. The V\_BCKP pin can be powered by an external capacitor and a rechargeable or non-rechargeable battery. A reference design of RTC backup power supply is illustrated below.

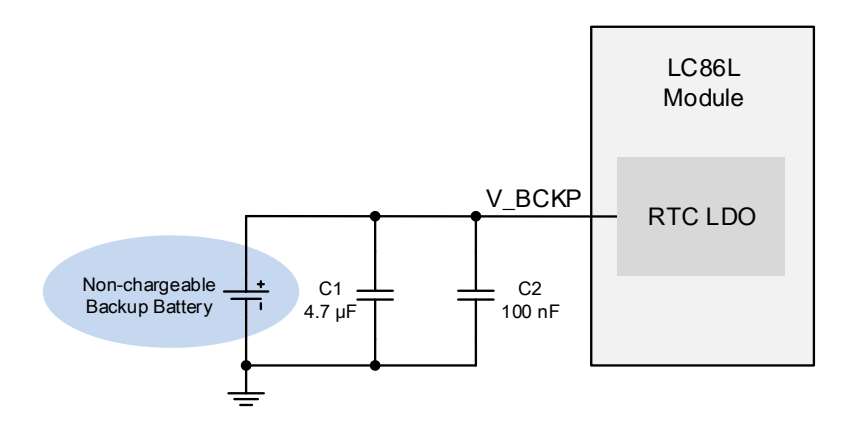

**Figure 6: RTC Backup Power Supply (Non-chargeable Battery)**

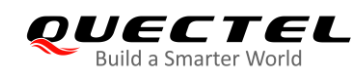

V\_BCKP does not support battery charging function, therefore it is necessary to add an external charging circuit when a rechargeable battery is applied. A reference circuit is provided below.

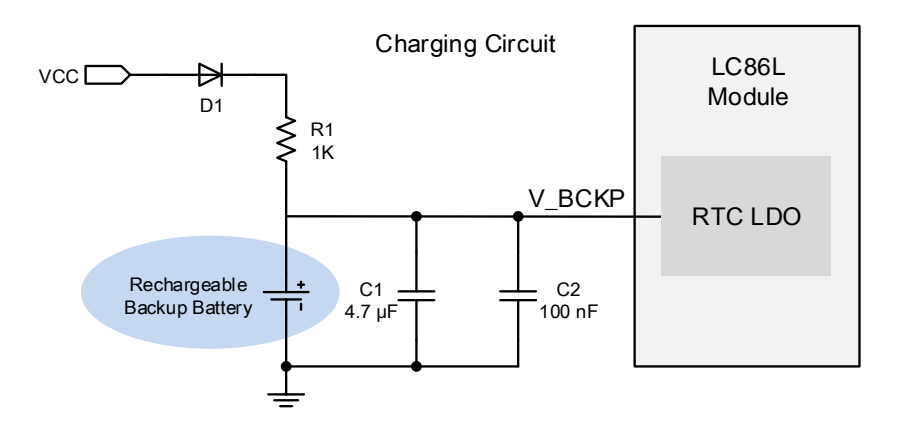

**Figure 7: RTC Backup Power Supply (Rechargeable Battery)**

Coin-type rechargeable capacitors from Seiko [\(http://www.sii.co.jp/en/\)](http://www.sii.co.jp/en/) can be used and Schottky diodes from ON Semiconductor [\(http://www.onsemi.com/\)](http://www.onsemi.com/) are recommended due to their low voltage drop.

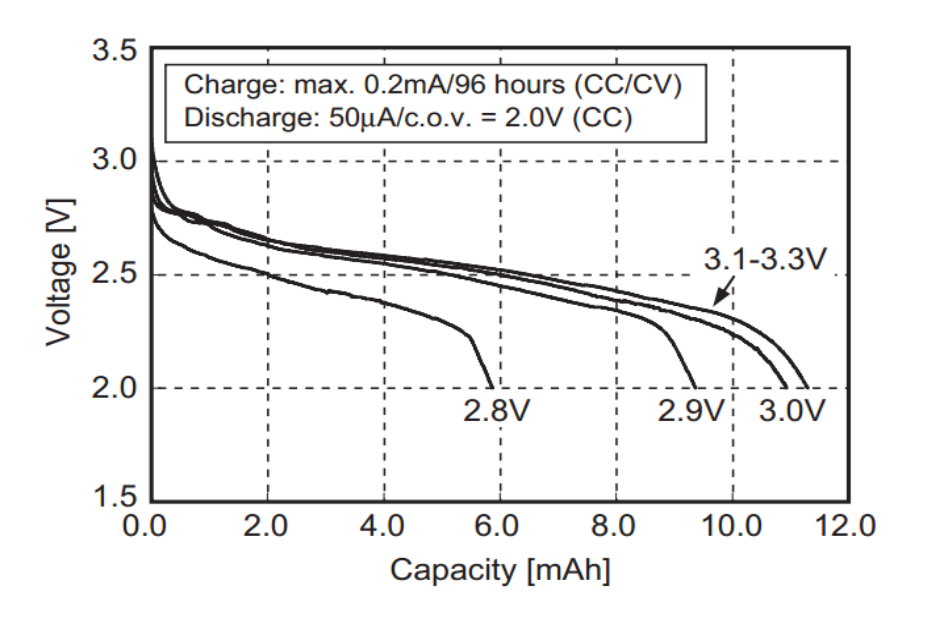

**Figure 8: Seiko MS920SE Charge and Discharge Characteristics**

#### <span id="page-22-0"></span>**3.4.4. Periodic Mode**

Periodic Mode achieves the balance between positioning accuracy and power consumption, performance is a sacrifice compared to full on modes. In periodic mode, the module should be always suppled power and it switches between full on mode and standby/backup mode periodically to reduce power consumption. Periodic Mode contains periodic standby mode and periodic backup mode.

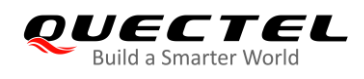

The command illustrated in the table below enables the module to enter periodic mode.

#### <span id="page-23-0"></span>**Table 7: PMTK Command Format**

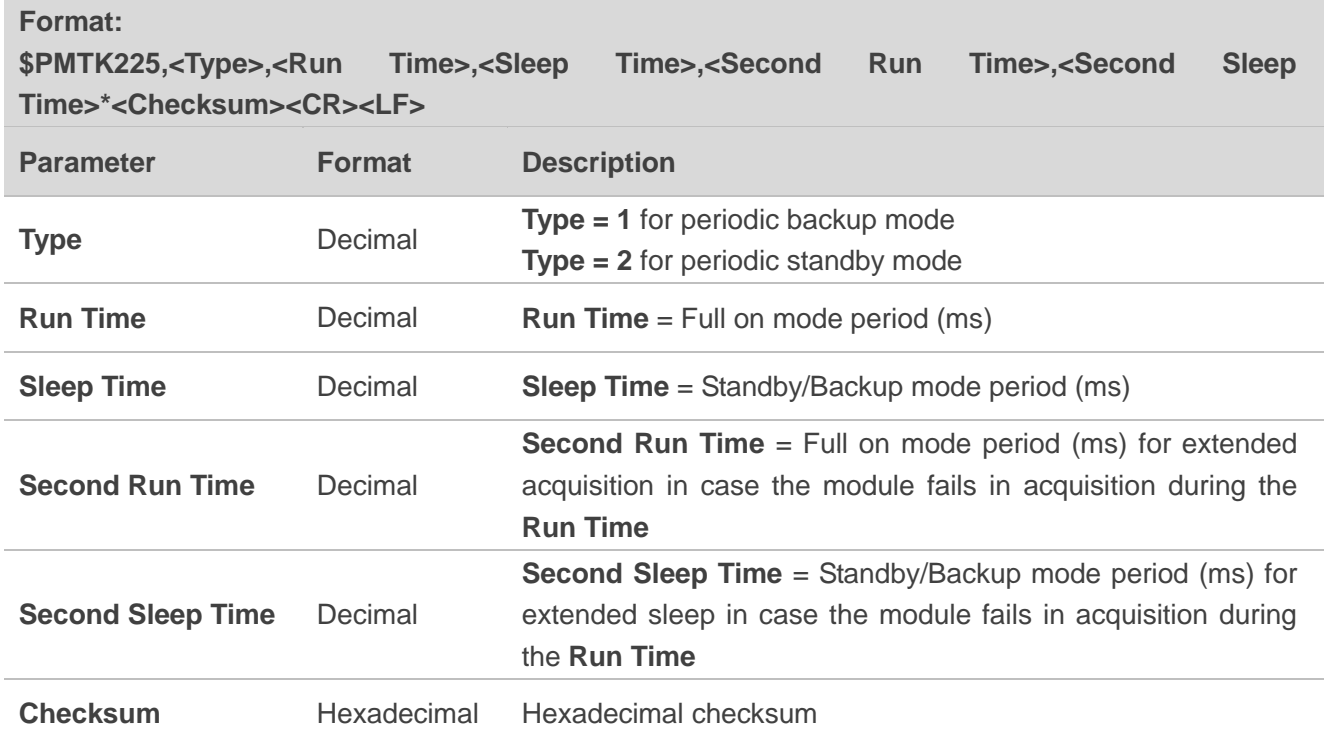

#### **Example**

```
$PMTK225,2,3000,12000,18000,72000*15<CR><LF>
$PMTK225,1,3000,12000,18000,72000*16<CR><LF>
```
In periodic standby mode, sending **\$PMTK225,0\*2B** at any time will make the module enter full on mode.

In periodic backup mode, pulling FORCE\_ON high and sending **\$PMTK225,0\*2B** immediately will make the module enter full on mode.

In periodic backup mode, sending **\$PMTK225,0\*2B** in **Run Time** or **Second Run Time** will also make the module enter full on mode. However, this method is not recommended as the exact time to send the command is difficult the control.

#### **NOTE**

Before entering periodic backup mode, please ensure FORCE\_ON pin is open or low, and power supply for V\_BCKP is alive.

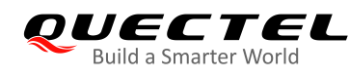

The following figure shows the operation of periodic mode. When receiving PMTK command, the module will be in the full on mode firstly. After several minutes, the module will enter into the periodic mode and follow the manually set parameters. When the module fails to fix the position in **run time**, the module will switch to **2nd run time** and **2nd sleep time** automatically. As long as the module fixes the position again, the module will return to **Run\_time** and **Sleep\_time**.

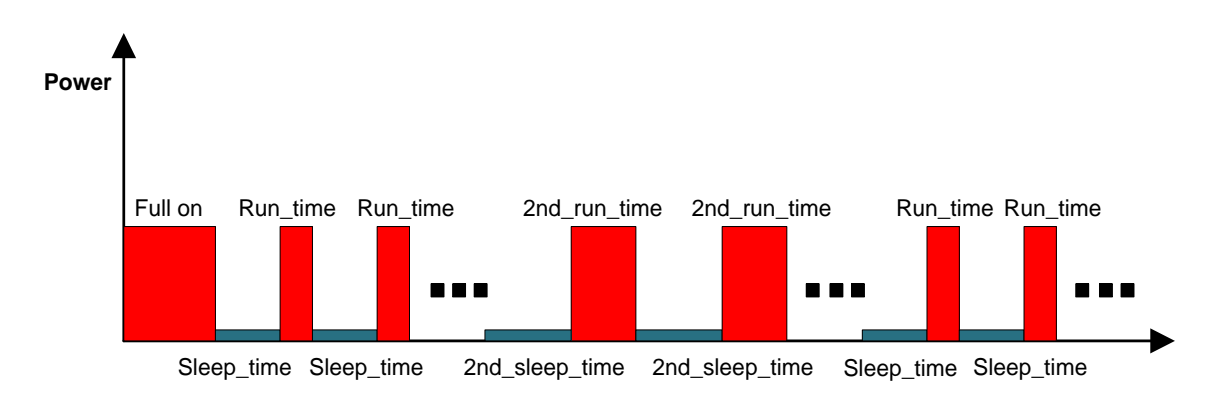

**Figure 9: Periodic Mode**

Please ensure that the module is in the tracking state before entering into periodic mode. Otherwise, the module will be at the risk of failure to track the satellites. If GPS module is located in weak signal environment, it is better to set a longer **2nd\_run\_time** to ensure the success of re-acquisition.

The average current value can be calculated by the following formula:

 $I_{\text{periodic}} = (I_{\text{tracking}} \times T1 + I_{\text{standby/backup}} \times T2) / (T1 + T2)$ 

T1: **Run\_time**, T2: **Sleep\_time**

#### **Example**

PMTK225,2,3000,12000,18000,72000\*15 for periodic mode with 3s in tracking mode and 12s in standby mode. The average current consumption is calculated below:  $I_{\text{periodic}} = (I_{\text{tracking}} \times T1 + I_{\text{standby}} \times T2)/(T1 + T2) = 8.54 \text{(mA)}$ 

PMTK225,1,3000,12000,18000,72000\*16 for periodic mode with 3s in tracking mode and 12s in backup mode. The average current consumption is calculated below:  $I_{\text{periodic}} = (I_{\text{tracking}} \times T1 + I_{\text{backward}} \times T2) / (T1 + T2) = 7.75(mA)$ 

#### <span id="page-24-0"></span>**3.4.5. GLP Mode**

GLP (GNSS Low Power) mode is an optimized solution for wearable fitness and tracking devices. It reduces power consumption through disabling high accuracy positioning.

![](_page_25_Picture_1.jpeg)

In GLP mode, the module provides good positioning performance while operating in walking and running scenarios, and supports automatic dynamic duty operation switch for a balance on performance and power consumption. The module will be restored to normal mode in challenging environments to keep good accuracy, thus realizing maximum performance with the lowest power consumption.

The average current consumption in GLP mode is down to TBD mA in static scenario, which is about 50% of that in normal mode. It may increase a little bit in dynamic scenario.

GLP mode entering/exiting:

- **\$PQGLP,W,1,1\*21**: The command is used to set the module into GLP mode. When **\$PQGLP,W,OK\*09** is returned, it means the module has entered GLP mode successfully.
- **\$PQGLP,W,0,1\*20**: The command is used to make the module exit GLP mode. When **\$PQGLP,W,OK\*09** is returned, it means the module has exited GLP mode successfully

#### **NOTES**

- 1. It is recommended to set all the necessary commands before the module enters GLP mode. If customers need to send commands, please exit from GLP mode first.
- 2. When the module enters into GLP mode, 1PPS function will be disabled.
- 3. When the GLP mode is enabled, the SBAS will be affected.
- 4. In high dynamic scenario, the module will slightly decrease positioning accuracy in GLP mode.
- 5. The module will automatically return to the normal mode in complex environments to keep good positioning accuracy.
- 6. It is recommended that 115200 bps baud rate and 1 Hz frequency are set before the module enters into low power mode.

#### <span id="page-25-0"></span>**3.5. Power on**

During normal powering on of the LC86L module, power is supplied to the VCC pin and the V\_BCKP pin, and power is supplied to the VCC pin later than the V\_BCKP pin. After being powered on, the module outputs the NMEA message through the serial port. The power-on sequence diagram is shown below.

![](_page_26_Picture_1.jpeg)

![](_page_26_Figure_2.jpeg)

![](_page_26_Figure_3.jpeg)

### <span id="page-26-1"></span><span id="page-26-0"></span>**3.6. Reset**

LC86L module can be restarted by driving RESET pin for at least 10 ms and then releasing it. This operation will reset the digital part of the GPS receiver. It should be noted that non-volatile backup RAM is not cleared after resetting and therefore a short TTFF is possible.

An OC driver circuit shown below is recommended to control the RESET pin.

![](_page_26_Figure_7.jpeg)

**Figure 6: Reference Reset Circuit Using OC Circuit**

<span id="page-26-2"></span>The reset timing of LC86L is illustrated bellow.

![](_page_27_Picture_1.jpeg)

![](_page_27_Figure_2.jpeg)

![](_page_27_Figure_3.jpeg)

## <span id="page-27-2"></span><span id="page-27-0"></span>**3.7. UART Interface**

The module provides one universal asynchronous receiver& transmitter serial port. The module is designed as DCE (Data Communication Equipment), following the traditional DCE-DTE (Data Terminal Equipment) connection. The module and the client (DTE) are connected through the signals shown in the following figure. It supports data baud rates from 9600 bps to 921600 bps.

<span id="page-27-1"></span>**Table 8: Pin Definition of UART Interface**

| <b>Pin Name</b> | Pin No. I/O |     | <b>Description</b>                     | <b>Comment</b>                                                                                         |
|-----------------|-------------|-----|----------------------------------------|----------------------------------------------------------------------------------------------------|
| <b>TXD</b>      | 2           | DO. | Transmit data to the RX signal of DTE  | The UART port is used for<br>NMEA sentences output,<br>PMTK/PQ commands input<br>and firmware upgrade. |
| <b>RXD</b>      |             | DI. | Receive data from the TX signal of DTE |                                                                                                    |

![](_page_27_Figure_8.jpeg)

<span id="page-27-3"></span>![](_page_27_Figure_9.jpeg)

![](_page_28_Picture_0.jpeg)

This UART port has the following features:

- UART port can be used for firmware upgrade, NMEA output and PMTK proprietary commands input.
- The default output NMEA type setting is RMC, VTG, GGA, GSA, GSV, GLL and GPTXT.
- UART port supports the following baud rates: 9600, 14400, 19200, 38400, 57600, 115200, 230400, 460800, 921600 bps. The default setting is 9600bps, 8 bits, no parity bit, 1 stop bit.
- Hardware flow control and synchronous operation are not supported.

The UART port does not support the RS-232 level but only CMOS level. If the module's UART port is connected to the UART port of a computer, it is necessary to add a level shift circuit between the module and the computer. Please refer to the following figure.

![](_page_28_Figure_8.jpeg)

**Figure 9: RS-232 Level Shift Circuit**

<span id="page-28-0"></span>The module provides 2.8 V UART interfaces. Another example with transistor translation circuit is shown as below. The circuit design of dotted line section can refer to the design of solid line section, in terms of both module input and output circuit designs, but please pay attention to the direction of connection.

![](_page_29_Picture_1.jpeg)

![](_page_29_Figure_2.jpeg)

**Figure 10: Reference Circuit with Transistor Circuit**

# <span id="page-29-2"></span><span id="page-29-0"></span>**3.8. EASY Technology**

LC86L supports EASY<sup>™</sup> technology which provides assistant information such as ephemeris, almanac, rough last position, time, and satellite status to improve TTFF and acquisition sensitivity of GNSS modules.

EASY technology works as embedded software which can accelerate TTFF by predicting satellite navigation messages from received ephemeris. The GPS engine will calculate and predict orbit information automatically up to 3 days after first receiving the broadcast ephemeris, and then save the predicted information into the internal memory. GPS engine will use the information for positioning if no enough information from satellites, so the function is helpful for positioning and TTFF improvement.

The EASY function can reduce TTFF to 5s in warm start. In this case, RTC domain should be valid. In order to get enough broadcast ephemeris information from GPS satellites, the GPS module should receive the information for at least 5 minutes in good signal conditions after fixing the position.

EASY function is enabled by default. Command **\$PMTK869,1,0\*34** can be used to disable EASY. For more details, please refer to the *document [1].*

# <span id="page-29-1"></span>**3.9. Single-tone AIC**

LC86L module provides an advanced technology called single-tone AIC (Active Interference Cancellation) to reject RF interference which comes from other active components on the main board.

![](_page_30_Picture_0.jpeg)

Up to 12 single-tone AIC embedded in the module can provide effective narrow-band interference and jamming elimination. The GPS signal could be recovered from the jammed signal, which can ensure better navigation quality. AIC is enabled by default, closing it will save about TBD mA @VCC = 3.3 V consumption. The following commands can be used to set AIC.

Enable AIC function: **\$PMTK 286,1\*23**. Disable AIC function: **\$PMTK 286,0\*22**.

# <span id="page-30-0"></span>**3.10. LOCUS**

LC86L supports the embedded logger function called LOCUS. It can log position information to the internal flash memory [automatically](app:ds:automatically) when this function is enabled with **\$PMTK185,0\*22**. Due to this function, the host can enter sleep mode to save power consumption and does not need to receive the NMEA information all the time. The module provides a log capacity of more than 16 hours. **\$PMTK183\*38**  can be used to query the current state of LOCUS.

The detailed procedures of this function are illustrated below:

- The module fixes the position (only available in 3D fixed scenario).
- Send PMTK command **\$PMTK184,1\*22** to erase the internal flash.
- Send PMTK command **\$PMTK185,0\*22** to start logging.
- The module logs the basic information (UTC time, latitude, longitude and height) every 15 seconds to the internal flash memory.
- Stop logging the information by sending **\$PMTK185,1\*23**.
- Send **\$PMTK622,1\*29** command via UART to the module to get the data .

The LOCUS log acquired by the host has to be parsed via LOCUS parsing code provided by Quectel. For more details, please contact Quectel Technical Supports.

### <span id="page-30-1"></span>**3.11. Antenna Supervisor**

Antenna Supervisor is designed to detect different external active antenna status including external active antenna connection, open circuit for antenna and antenna short-circuited, and then notify the module. The detections and notifications of external active antenna are listed in the following table.

![](_page_31_Picture_0.jpeg)

#### <span id="page-31-1"></span>**Table 9: External Active Antenna Status**

![](_page_31_Picture_130.jpeg)

# <span id="page-31-0"></span>**3.12. PPS VS. NMEA**

Pulse per Second (PPS) VS. NMEA can be used for time service. The latency range is 465 ms and 485 ms between the beginning of UART\_TX and the rising edge of PPS.

![](_page_31_Figure_6.jpeg)

**Figure 11: PPS VS. NMEA Timing**

<span id="page-31-2"></span>The feature only supports 1 Hz NMEA sentences output.

- Enable the function: **\$PMTK255,1\*2D**
- Disabled the function: **\$PMTK255,0\*2C**

<span id="page-32-0"></span>![](_page_32_Picture_1.jpeg)

# **4 Built-in Antennas and External Antenna Interfaces**

LC86L module receives L1 band signal, supports GPS, GLONASS, BeiDou, QZSS systems. The LNA is embedded for better performance. It is an ultra-compact module with embedded 15.0  $\times$  15.0  $\times$  4.0mm patch antenna. In addition, LC86L can also support external active antenna, and the RF signal is obtained from the EX\_ANT pin. Both internal patch signal and external active antenna signal are intelligently switched through SPDT.

# <span id="page-32-1"></span>**4.1. Internal Patch Antenna**

#### <span id="page-32-2"></span>**4.1.1. PCB Design Guide**

The radiation characteristic of antenna depends on various factors, such as the size, shape of the PCB and the [dielectric](app:ds:dielectric) [constant](app:ds:constant) of components nearby. It is recommended to follow the rules listed below.

 Keep the module at least 5mm away from the nearest edge of the Motherboard, that is, it is better to be placed in the center of the Motherboard.

![](_page_32_Picture_8.jpeg)

#### **Figure 17: Recommended Distance between Module and Motherboard Edges**

 The position on the Motherboard corresponding to the feed point of the patch antenna should be kept out on each layer, and the diameter of the keepout area should not be less than 2.5 mm.

![](_page_33_Picture_1.jpeg)

![](_page_33_Picture_2.jpeg)

**Figure 18: Recommended Treatment for the Feed Point of the Patch Antenna**

- Make sure the antenna points to the sky.
- The performance of embedded patch antenna depends on the actual size of the ground plane around the module. It is recommended to design a 30mm×30mm ground plane shown below. In addition, no components especially thick components can be placed in the areas in any case (interfering vias are not allowed either).

![](_page_33_Figure_6.jpeg)

**Figure 19: Recommended Ground Plane**

 Keep the patch antenna at least 10mm away from other tall metal components. Otherwise, the antenna performance will be affected.

![](_page_34_Picture_1.jpeg)

![](_page_34_Picture_2.jpeg)

**Figure 12: Recommended Distance between Module and Tall Metal Components**

<span id="page-34-0"></span> Make sure the microcontroller, crystal, LCD, camera and other high-speed components and interfaces are placed on the opposite side of the module, and keep them away from the module as far as possible, such as in diagonal position of the Motherboard.

![](_page_34_Figure_5.jpeg)

**Figure 13: Recommended Placement of GNSS Module**

- <span id="page-34-1"></span> Make sure interfering signals (USB, LCD, Camera, Crystal, etc.) are in inner layer and shielded by ground plane, and keep them and their vias far away from the module.
- Make sure RF system such as BT/Wi-Fi/GSM is on the opposite side of the module, and keep them away from the module as far as possible, such as in diagonal position of the board.

![](_page_35_Picture_1.jpeg)

![](_page_35_Figure_2.jpeg)

#### **Figure 14: Recommended Placement of GNSS Module with the RF System**

- <span id="page-35-2"></span>● Keep DC-DC far away from the module.
- Device enclosure should be made of non-metal materials especially for those which are around antenna area. The minimum distance between antenna and enclosure is 3mm.
- The RF part of GPS module is sensitive to temperature. Please keep them away from heat-emitting circuit.
- It is recommended to reserve an integrate ground layer to isolate GPS module from others.

#### <span id="page-35-0"></span>**4.1.2. 15.0 mm ×15.0 mm ×4.0 mm Patch Antenna**

LC86L module is designed with an 15.0 mm  $\times$  15.0 mm  $\times$  4.0 mm high-performance patch antenna. Its specification is described in the following table. (Default configuration: GPS + GLONASS or GPS + BeiDou)

![](_page_35_Picture_218.jpeg)

#### <span id="page-35-1"></span>**Table 10: Patch Antenna Specifications (with Ground Plane 100 mm ×60 mm)**

![](_page_36_Picture_108.jpeg)

The test result of the antenna is shown in the following figure. This embedded GNSS antenna provides good radiation efficiency, right hand circular polarization and optimized radiation pattern. The antenna is insensitive to surroundings and has high tolerance against frequency shifts.

![](_page_36_Figure_4.jpeg)

![](_page_36_Picture_109.jpeg)

<span id="page-36-1"></span>**Figure 15: Patch Antenna Test Result with Ground Plane 100 mm ×60 mm**

## <span id="page-36-0"></span>**4.2. External Active Antenna**

The following figure is a typical reference design with active antenna. In this mode, DC on the EX\_ANT pin is powered by VCC and supplies power to the external active antenna.

![](_page_37_Picture_0.jpeg)

![](_page_37_Figure_2.jpeg)

#### **Figure 16: Reference Design for Active Antenna**

<span id="page-37-1"></span>C2, C3 are reserved matching circuit for antenna impedance modification. By default, C2 and C3 are not mounted; R1 is 0  $\Omega$ , C1 is 100 pF.

The impedance of RF trace line in main PCB should be controlled as 50  $\Omega$ , and the trace length should be kept as short as possible.

![](_page_37_Picture_164.jpeg)

#### <span id="page-37-0"></span>**Table 11: Recommended Active Antenna Specification**

#### **NOTE**

In order to ensure the short protection function can work effectively, please select a DC-open (DC-impedance between the SMA's inner signal needle and outside ground) GPS active antenna. The DC-impedance can also be measured with a common and simple multimeter on few samples, and the value is generally in  $M Ω$  level.

![](_page_38_Picture_0.jpeg)

# <span id="page-38-0"></span>**4.3. Antenna Status Indicator**

LC86L module supports automatic antenna switching function. The GPTXT sentence can be used to identify the status of external active antenna.

If **ANTSTATUS=OPEN**, it means external active antenna is not connected or has poor contact with antenna feeding point and the internal antenna is used.

If **ANTSTATUS=OK**, it means external active antenna is connected and the module will use external active antenna.

If **ANTSTATUS=SHORT**, it means active antenna is short-circuited and the internal patch antenna will be used automatically.

#### **NOTES**

- 1. When customers use external active antenna and the "OPEN" is displayed in the GPTXT of NMEA sentence, customers have to check the connection status of external active antenna.
- 2. If the external active antenna is short-circuited, the "SHORT" will be displayed in the GPTXT of NMEA sentence.
- 3. Because antenna short protection is enabled by default, LC86L will switch to embedded patch antenna automatically in case that external active antenna is short-circuited, which will avoid LC86L from damage. Meanwhile, customers need to check the external active antenna.

#### **Example**

"OPEN" is displayed in the GPTXT sentence below.

![](_page_38_Picture_130.jpeg)

<span id="page-38-1"></span>**Figure 17: Patch Antenna Status Description in GPSTXT**

![](_page_39_Picture_0.jpeg)

#### <span id="page-39-0"></span>**Table 12: GPTXT - Status of Antenna**

![](_page_39_Picture_106.jpeg)

The pin "AADET\_N" can also be used to indicate the status of active antenna. When active antenna is not connected to EX\_ANT or has poor contact with antenna feeding point, AADET\_N will keep a high level to indicate the active antenna absence. AADET\_N will change to a low level when active antenna is connected well.

#### **NOTE**

Active antenna is ONLY available when the voltage of AADET\_N is less than or equal to 0.7 V.

<span id="page-40-0"></span>![](_page_40_Picture_1.jpeg)

# **5 Electrical, Reliability and Radio Characteristics**

# <span id="page-40-1"></span>**5.1. Absolute Maximum Ratings**

Absolute maximum ratings for power supply and voltage on digital pins of the module are listed in the following table.

#### <span id="page-40-2"></span>**Table 13: Absolute Maximum Ratings**

![](_page_40_Picture_111.jpeg)

#### **NOTE**

Stressing the device beyond the "Absolute Maximum Ratings" may cause permanent damage. The product is not protected against over voltage or reversed voltage. Thus, it is necessary to utilize appropriate protection diodes to keep voltage spikes within the parameters given in the table above.

![](_page_41_Picture_0.jpeg)

# <span id="page-41-0"></span>**5.2. Operating Conditions**

#### <span id="page-41-2"></span>**Table 14: Power Supply Ratings**

![](_page_41_Picture_267.jpeg)

#### **NOTES**

- 1. The figure  $I_{VCCP}$  can be used to determine the maximum current capability of power supply.
- 2. Operation beyond the "Operating Conditions" is not recommended and extended exposure beyond the "Operating Conditions" may affect the device's reliability.

# <span id="page-41-1"></span>**5.3. Current Consumption**

#### <span id="page-41-3"></span>**Table 15: Current Consumption**

![](_page_41_Picture_268.jpeg)

#### **NOTES**

Test conditions for the current consumption in tracking mode:

• In cold start: 15 minutes after the first fix.

![](_page_42_Picture_0.jpeg)

 $\bullet$  In hot start: 15 seconds after the first fix.

# <span id="page-42-0"></span>**5.4. Electrostatic Discharge**

LC86L module is an ESD sensitive device. ESD protection precautions should still be emphasized. Proper ESD handling and packaging procedures must be followed throughout the processing, handling and operation of any application.

Please note that the following measures are beneficial to ESD protection when LC86L is handled.

- The first contact point shall always be between the local GND and PCB GND when handling the PCB, unless there is a galvanic coupling between the local GND and the PCB GND.
- While mounting the module onto a motherboard, please make sure the GND is connected first and then the RF\_IN pad.
- Do not contact any charged capacitors or materials which may easily generate or store charges (such as patch antenna, coaxial cable, soldering iron, etc.) when handling the RF\_IN pad.
- To prevent electrostatic discharge from the RF input, please do not touch any exposed area of the mounted patch antenna.
- Be sure to use an ESD safe soldering iron (tip) when soldering the RF\_IN pin.

<span id="page-43-0"></span>![](_page_43_Picture_0.jpeg)

![](_page_43_Picture_2.jpeg)

This chapter describes the mechanical dimensions of the module.

# <span id="page-43-1"></span>**6.1. Mechanical Dimensions**

![](_page_43_Figure_5.jpeg)

<span id="page-43-2"></span>**Figure 18: Top and Side Dimensions (Unit: mm)**

![](_page_44_Picture_1.jpeg)

![](_page_44_Figure_2.jpeg)

**Figure 27: Bottom View Dimensions (Unit: mm)**

![](_page_44_Figure_4.jpeg)

![](_page_45_Picture_0.jpeg)

# <span id="page-45-0"></span>**6.2. Recommended Footprint**

![](_page_45_Figure_3.jpeg)

**Figure 28: Recommended Footprint (Unit: mm)**

#### **NOTE**

For easy maintenance, please keep a distance of no less than 3 mm between the module and other components on the motherboard.

![](_page_46_Picture_0.jpeg)

# <span id="page-46-0"></span>**6.3. Top and Bottom Views**

![](_page_46_Picture_3.jpeg)

**Figure 29: Top View of the Module**

![](_page_46_Picture_5.jpeg)

**Figure 19: Bottom View of the Module**

#### <span id="page-46-1"></span>**NOTES**

- 1. The incision of the patch antenna does not indicate the position of pin 1.
- 2. These are renderings of LC86L module. For authentic appearance, please refer to the module received from Quectel.

<span id="page-47-0"></span>![](_page_47_Picture_0.jpeg)

# **7 Storage, Manufacturing and Packaging**

# <span id="page-47-1"></span>**7.1. Storage**

LC86L module is provided with vacuum-sealed packaging. MSL of the module is rated as 3. The storage requirements are shown below.

- 1. Recommended Storage Condition: The temperature should be 23  $\pm$ 5 °C and the relative humidity should be 35%–60%.
- 2. The storage life (in vacuum-sealed packaging) is 12 months in Recommended Storage Condition.
- 3. The floor life of the module is 24 hours in a plant where the temperature is 23  $\pm$ 5 °C and relative humidity is below 60%. After the vacuum-sealed packaging is removed, the module must be processed in reflow soldering or other high-temperature operations within 24 hours. Otherwise, the module should be stored in an environment where the relative humidity is less than 10% (e.g. a drying cabinet).
- 4. The module should be pre-baked to avoid blistering, cracks and inner-layer separation in PCB under the following circumstances:
	- The module is not stored in Recommended Storage Condition;
	- Violation of the third requirement above occurs;
	- Vacuum-sealed packaging is broken, or the packaging has been removed for over 24 hours;
	- Before module repairing.
- 5. If needed, the pre-baking should follow the requirements below:
	- The module should be baked for 8 hours at 120  $\pm$ 5 °C;
	- All modules must be soldered to PCB within 24 hours after the baking, otherwise they should be put in a dry environment such as in a drying oven.

#### **NOTE**

Please take the module out of the packaging and put it on high-temperature resistant fixtures before the baking. If shorter baking time is desired, please refer to *IPC/JEDEC J-STD-033* for baking procedure.

![](_page_48_Picture_0.jpeg)

# <span id="page-48-0"></span>**7.2. Manufacturing and Soldering**

Push the squeegee to apply the solder paste on the surface of stencil, thus making the paste fill the stencil openings and then penetrate to the PCB. The force on the squeegee should be adjusted properly so as to produce a clean stencil surface on a single pass. To ensure the module soldering quality, the thickness of stencil for the module is recommended to be 0.15–0.18 mm. For more details, please refer to *document [4]*.

It is suggested that the peak reflow temperature is 238–246 ºC, and the absolute maximum reflow temperature is 246 ºC. To avoid damage to the module caused by repeated heating, it is strongly recommended that the module should be mounted after reflow soldering for the other side of PCB has been completed. The recommended reflow soldering thermal profile (lead-free reflow soldering) and related parameters are shown below.

![](_page_48_Figure_5.jpeg)

**Figure 20: Recommended Reflow Soldering Thermal Profile**

#### <span id="page-48-2"></span><span id="page-48-1"></span>**Table 16: Recommended Thermal Profile Parameters**

![](_page_48_Picture_169.jpeg)

![](_page_49_Picture_0.jpeg)

| <b>Reflow Zone</b>           |                   |  |  |  |  |
|------------------------------|-------------------|--|--|--|--|
| Max slope                    | $2-3$ °C/s        |  |  |  |  |
| Reflow time (D: over 220 °C) | $45 - 70$ s       |  |  |  |  |
| Max temperature              | 238-246 °C        |  |  |  |  |
| Cooling down slope           | $-1$ to $-4$ °C/s |  |  |  |  |
| <b>Reflow Cycle</b>          |                   |  |  |  |  |
| Max reflow cycle             | 1                 |  |  |  |  |

**NOTES**

- 1. During manufacturing and soldering, or any other processes that may contact the module directly, NEVER wipe the module's shielding can with organic solvents, such as acetone, ethyl alcohol, isopropyl alcohol, trichloroethylene, etc. Otherwise, the shielding can may become rusted.
- 2. The shielding can for the module is made of Cupro-Nickel base material. It is tested that after 12 hours' Neutral Salt Spray test, the laser engraved label information on the shielding can is still clearly identifiable and the QR code is still readable, although white rust may be found.

# <span id="page-49-0"></span>**7.3. Packaging**

The modules are stored inside a vacuum-sealed bag under ESD protection. It should not be opened until the devices are ready to be soldered onto the application.

![](_page_50_Picture_1.jpeg)

### <span id="page-50-0"></span>**7.3.1. Tape and Reel Packaging**

![](_page_50_Figure_3.jpeg)

**Figure 21: Tape and Reel Specifications (Unit: mm)**

#### <span id="page-50-2"></span><span id="page-50-1"></span>**Table 17: Reel Packaging**

![](_page_50_Picture_146.jpeg)

![](_page_51_Picture_1.jpeg)

# <span id="page-51-0"></span>**8 Appendix A References**

#### <span id="page-51-1"></span>**Table 18: Related Documents**

![](_page_51_Picture_141.jpeg)

#### <span id="page-51-2"></span>**Table 19: Terms and Abbreviations**

![](_page_51_Picture_142.jpeg)

![](_page_52_Picture_1.jpeg)

![](_page_52_Picture_144.jpeg)

![](_page_53_Picture_1.jpeg)

![](_page_53_Picture_91.jpeg)